*<u>DHIDIE TEXHOJIO</u>* 

⊕

# Системы электронного голосования в аудитории с помощью мобильных устройств

◈

## Александр Геннадьевич Баданов,

методист Марийского республиканского колледжа культуры и искусств имени И.С. Палантая, badanov1@yandex.ru

## Надежда Михайловна Баданова,

старший преподаватель Поволжского государственного технологического университета, г. Йошкар-Ола

• образовательные технологии • сетевые сервисы • мобильный • ВҮОD • голосование •

## **Введение**

Проведение опросов - это один из способов установления обратной связи с аудиторией. Здесь важен не только максимальный охват потенциальных респондентов, полнота представляемых ответов, но и минимальные затраты при анализе и обработке полученных результатов.

Применение мобильных устройств - хорошая возможность получить информацию практически мгновенно. Мы получаем оценку конкретного действия или мероприятия без лишних временных затрат и без привлечения дополнительных человеческих ресурсов для обработки поступающих ответов. Что же даёт такой оперативный сбор информации?

• Во-первых, есть шанс провести рефлексию на основе опроса, дополнив тем самым уже имеющиеся отзывы.

• Во- вторых, имея уже обработанные ответы, можно немедленно приступать к необходимым корректирующим мероприятиям.

• В-третьих, при наличии определённых публичных обязательств можно оперативно опубликовать результаты.

Кроме того, подобные опросы увеличивают шанс количественного охвата аудитории, так как эмоции, вызванные недавними действиями, подвергаемыми оцениванию, ещё не стёрты временем.

Хотя существуют и определённые риски. Прежде всего, в подобных ситуациях есть шанс необъективности ответов, так как не все респонденты могут одинаково быстро реагировать на поступающую информацию. Это зависит от темперамента, типа мышления и т.п.

Планируя мобильный опрос, следует тщательно сформулировать все вопросы и постараться учесть особенности аудитории. Часто мы можем оказаться в ситуации, когда особенности респондентов не могут быть определены. В этом случае рационально подготовить закрытые вопросы, позволяющие выявить общее отношение.

Рассмотрим наиболее оптимальные возможности для проведения опросов. Отметим, что стационарные или мобильные (переносные) системы голосования не позволяют этого сделать при большом количестве респондентов, а для организации и последующей обработки бумажного опроса требуется много времени и ресурсов.

Из наиболее популярных аппаратных решений широко используются следующие системы:

• VOTUM http://www.votum-edu.ru/ Интерактивная система голосования и опроса разработана в РФ. Система интерактивного обучения VOTUM открывает большие

БАДАНОВ А.Г., БАДАНОВА Н.М. СИСТЕМЫ ЭЛЕКТРОННОГО ГОЛОСОВАНИЯ В АУДИТОРИИ...

## ╊ॅ॔॔॔॔॔॔॔॔ऻॳऻड़ऻॳऻड़ऻख़ख़ख़ख़ख़ख़ख़ख़ख़

возможности перед преподавателями школ и вузов в быстром и нетрудоёмком проведении сбора и обработки данных, полученных в результате опроса школьников и студентов, а также предоставлении детальных отчётов о проведённой работе.

• MIMIOVOTE http://mimioclass.ru/mimiovote. htm Система тестирования MimioVote обеспечивает подготовку и проведение тестирования учащихся, автоматически производит проверку работ и упрощает выставление оценок. Журнал ответов и оценок по отдельным ученикам и в целом по классам позволяет анализировать статистику и формировать отчёты.

А что, если занятие у вас проводится вне приспособленной аудитории - в парке, в музее - или отсутствует аппаратное решение для организации быстрых опросов? В этом случае воспользуемся мобильными устройствами, которые имеются в наличии у учащихся, современными онлайн-сервисами, QR-кодами (программное обеспечение в мобильных устройствах для чтения таких кодов распространяется бесплатно и, как правило, уже установлено на них «по умолчанию»).

В мире сейчас весьма активно применяется концепция BYOD (Bring Your Own Device), когда сотрудники компаний и (или) студенты используют в процессе обучения собственные мобильные устройства. Объединяя BYOD, технологии QR и возможности web сервисов, вполне реально получить обратную связь от значительной части аудитории.

**QR-код** (англ. quick response — быстрый отклик) — матричный код (двумерный штрих код), разработанный и представленный японской компанией «Denso-Wave» в 1994 году.

**BYOD** (Bring Your Own Device — приносить ваше собственное устройство) - пользование личными мобильными устройствами для работы или учёбы.

## **Web решения для организации** быствых опвосов

1. Mentimeter https://www.mentimeter.com/сервис быстрых опросов (голосований) во время уроков, лекций без использования системы голосования. Достаточно проде-

**ШКОЛЬНЫЕ ТЕХНОЛОГИИ 4'2014** 

монстрировать на экране QR-код быстрого опроса или дать ссылку - и учащиеся с помощью мобильных устройств или компьютеров смогут быстро ответить на поставленный вопрос, выскажут своё мнение или оценку и т.д. Этот сервис будет вполне уместен и при дистанционном обучении, проведении вебинаров и т.д.

Сервис блокирует многократное голосование с одного устройства. Интерфейс сервиса на английском языке. Сервис поддерживает кириллицу при генерации опросов. Результаты опроса можно экспортировать в формат Excel или в виде графического изображения.

Возможности бесплатного тарифного плана:

- Неограниченное количество вопросов
- и респондентов.

◈

- Голосование со смартфона, планшета
- и ноутбука (приложений не требуется). • Мощная графическая визуализация в ре-
- альном времени.
- Бесплатный вопрос типа: одиночный выбор. • Бесплатный вопрос типа: открытые вопросы.

Подробную пошаговую инструкцию для педагога по использованию сервиса Mentimeter см. в Приложении 1 или по ссылке: http://goo.gl/pjkRwH

### Пример опроса

Прямая ссылка на опрос «Какой вы используете браузер» (это те, кто голосует) http://www.vot.rs/b66281.

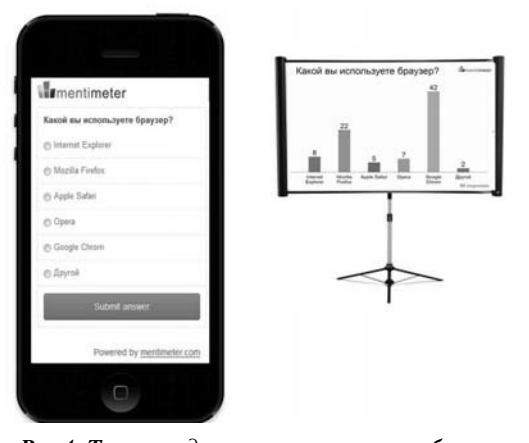

Рис.1. Так выглядит пример опроса в мобильном устройстве учащегося и вариант использования проектора для демонстрации предпочтений респондентов, обычного экрана проектора с диаграммой предпочтений

⊕

◈

Прямая ссылка на результаты опроса на сервисе (а это экран, который демонстрирует результаты в «прямом эфире») https://www.mentimeter.com/public/5f7b8 2473bac.

**Рекомендации.** Не требуется установка каких-либо программ ни на мобильные устройства учащихся, ни на рабочий компьютер педагога. Для работы с опросом используется только браузер, который есть и на компьютере педагога, и на мобильных устройствах респондентов. Не нужны никакие специальные кнопки: выделили нужный ответ пальчиком и нажали «Принять ответ» (Submit answer), при этом автоматически на экране отразятся изменения.

Проектор с экраном можно и не использовать, если мероприятие или занятие происходит вне аудитории со стационарным компьютером. Результаты можно посмотреть и с помощью мобильного устройства.

QR-код можно не использовать, а воспользоваться только текстовой гиперссылкой. И гиперссылку и QR-код можно демонстрировать на экране или просто напечатать на листе, затем по ходу мероприятия продемонстрировать учащимся.

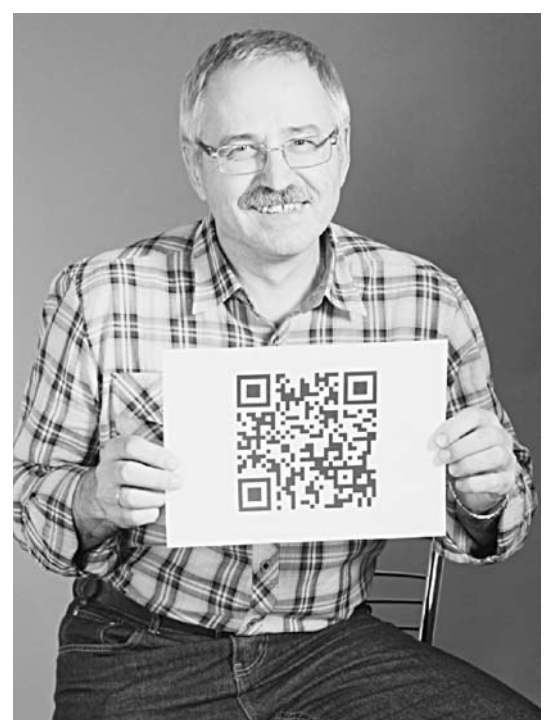

*Рис. 2. QR-код с закодированной ссылкой для мобильных устройств*

**2.** Онлайн-сервис **IQPolls** https://iqpolls.ru/ предлагает пользователям интересные возможности для организации быстрых опросов. Сервис на русском языке. Для начала работы необходима регистрация. Сервис позволяет проводить опросы в реальном времени с помощью любых мобильных устройств через web или с помощью СМС голосования. Можно демонстрировать аудитории QR-код или использовать ссылку с уникальным ID идентификатором. Сервис блокирует многократное голосование с одного устройства. Сервис сразу же при начале опроса начинает отображать реальную информацию о предпочтениях в виде диаграмм.

Возможности бесплатного тарифного плана: • Одновременно участвуют 100 респондентов.

- Два вопроса в одном опроснике.
- Возможность голосовать и с помощью SMS.
- Голосование со смартфона, планшета и ноутбука (приложений не требуется).
- Мощная графическая визуализация в реальном времени.
- Неограниченное количество опросов.

Результаты голосования респонденту можно увидеть сразу после голосования на экране своего мобильного устройства или на большом экране в аудитории.

Подробную пошаговую инструкцию для педагога по использованию сервиса **IQPolls** см. в Приложении 2 или по ссылке: http:// goo.gl/uqhofO

## *Пример опроса «Социальные сети»:*

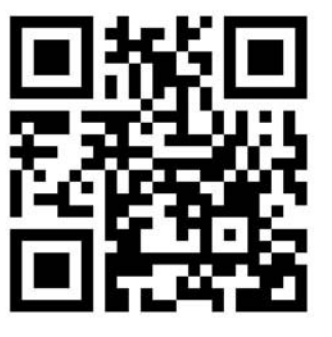

Проголосуйте на: poll.si ID onpoca mvgf *Рис. 3. QR-код опроса, гипертекстовая ссылка и идентификатор (ID) опроса*

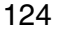

⊕

**БАДАНОВ А.Г., БАДАНОВА Н.М.** СИСТЕМЫ ЭЛЕКТРОННОГО ГОЛОСОВАНИЯ В АУДИТОРИИ...

# ╶╊┪┾┽╤┈╟┪┷╾╝┪┈╌╟┷┷┪┪┪┪┪

**IQPolls** Farehook Twitter Однокласс Другой ответ

*устройстве учащегося и вариант использования проектора для демонстрации предпочтений респондентов, обычного экрана проектора с диаграммой предпочтений*

**Рекомендации.** Не требуется установка каких-либо программ ни на мобильные устройства учащихся, ни на рабочий компьютер педагога. Для работы с опросом используется только браузер, который есть и на компьютере педагога, и на мобильных устройствах респондентов. Не нужны никакие специальные кнопки: выделили нужный ответ пальчиком и нажали «Принять» (Submit), при этом автоматически на экране отразятся изменения.

Проектор с экраном можно и не использовать, если мероприятие или занятие происходит вне аудитории со стационарным компьютером. Результаты можно посмотреть и с помощью мобильного устройства.

QR-код можно не использовать, а воспользоваться только текстовой гиперссылкой. И гиперссылку, и QR-код можно демонстрировать на экране или просто напечатать на листе, затем по ходу мероприятия продемонстрировать учащимся.

Использование мобильных устройств учащихся для опросов позволит:

• Применять их не только для тестирования и контрольных опросов, но и для проверки домашнего задания, блиц-опросов учащихся по пройденной теме, промежуточных срезов и проверочных работ.

• Проводить уроки вне аудитории, оборудованной стационарными компьютерами (например: парковый урок, урок в музее, урок под открытым небом и др.).

• «Оживить» уроки посредством общения педагога с учащимися.

- Организовать проведение дискуссий
- и обсуждений.
- Применять эти устройства в дистанционном обучении.

• Сэкономить денежные средства для приобретения дорогостоящего аппаратного обеспечения для организации опросов.

Помимо учебного процесса, эти технологические решения можно использовать при проведении различных крупных мероприятий, концертов, конкурсов профессионального *Рис.4. Так выглядит пример опроса в мобильном* мастерства, семинаров и проч., проч.

*Приложение 1*

⊕

## **Пошаговая инструкция по использованию сервиса Mentimeter**

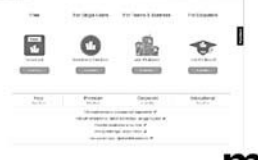

## mentimeter

(голосований) во время уроков,<br>- на экране QR код быстрого он<br>- такоже уместро ответить на 1<br>- накине уместен и при дистан<br>- на т. т. ter <u>https://www.mentimeter.com/</u> → сервнс б<br>ния системы голосования. Достаточно про ыстрых опросов (гол ования системы голосования. Достаточно продемонстрировать на э<br>- и учащиеся с помощью мобильных устройств или компьютеров с<br>прос, выскажут свое мнение или поняму и т.д. Этот сервис будет вид<br>- обумении полнедании полнедан ве гро ответнив на пост<br>естен и при дистанцио ов и т.д

### **Регистрируемся на сервисе.**

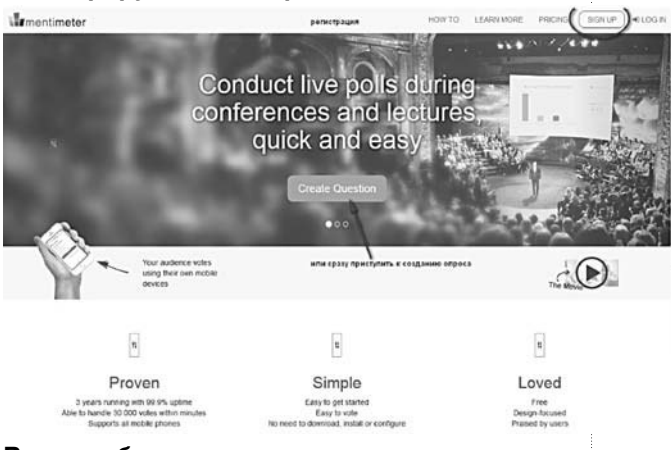

**Вам сообщают о возможности импорта вопроса и о том, какие типы вопросов Вам доступны.**

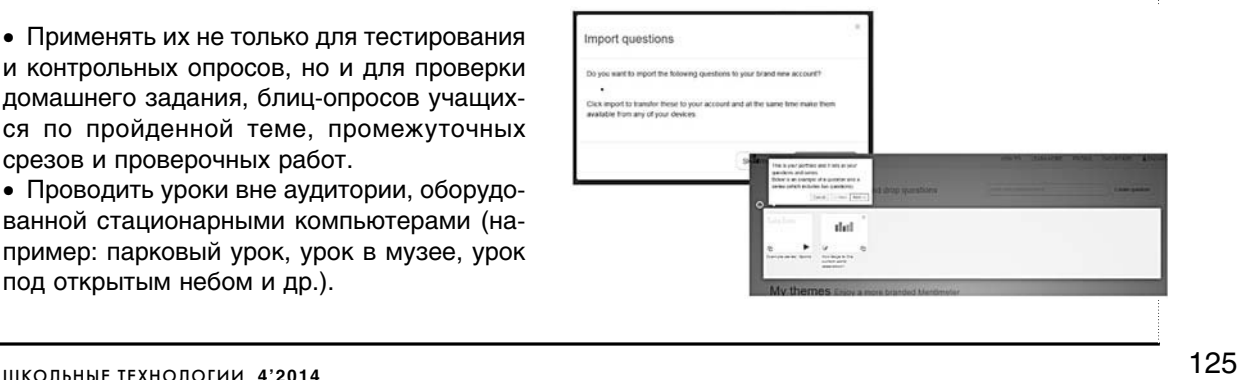

ШКОЛЬНЫЕ ТЕХНОЛОГИИ

 $\bigoplus$ 

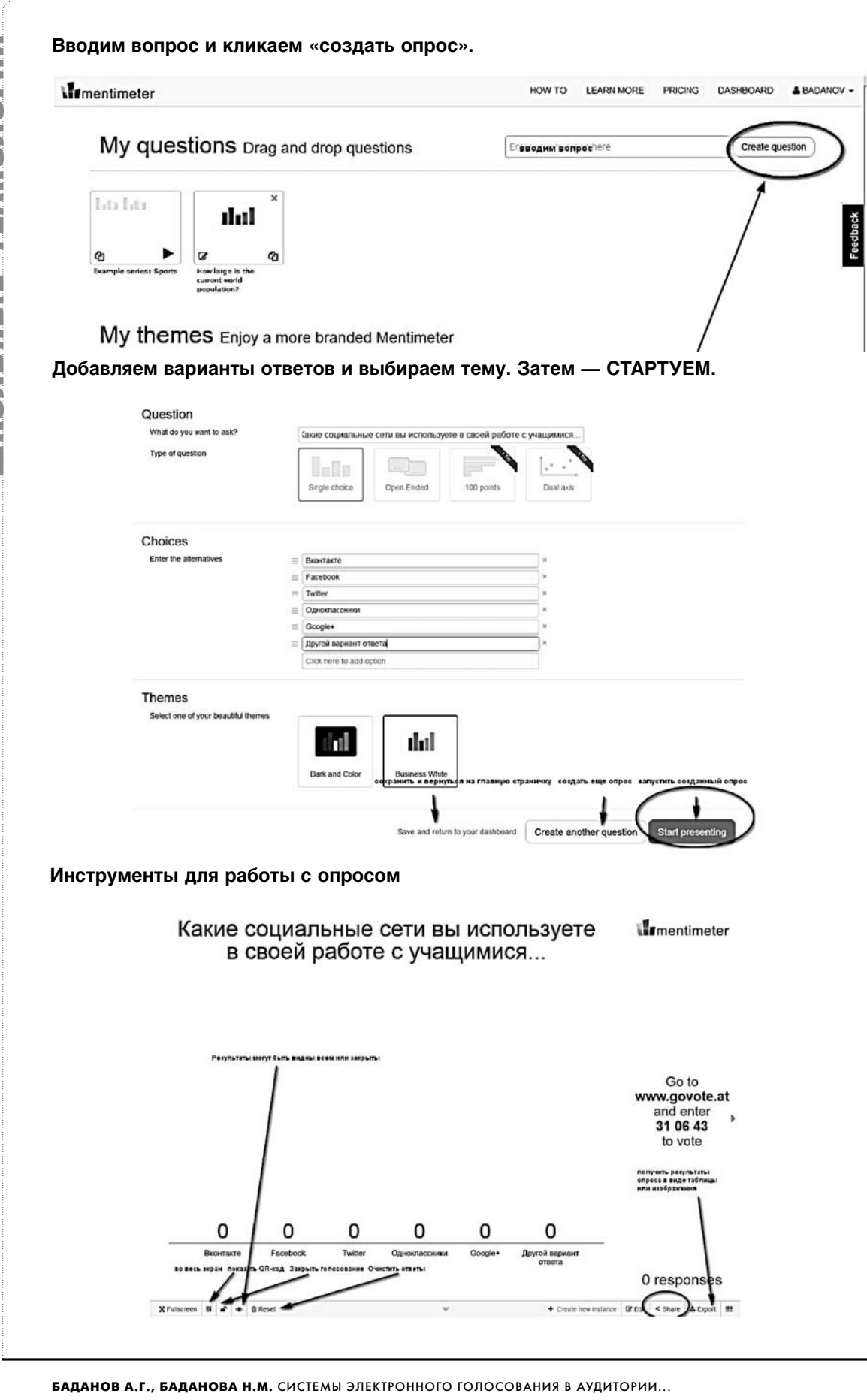

126

### **возможность поделиться ею в социальных сетях.** Какие социал<br>в своей **I**mentimeter re  $\overline{\mathbf{x}}$ Share Go to<br>w.govote.at Use this link to let users vote:  $310643$  $\blacktriangleright$  Tweet ссылка на вопрос m https://www.govote.at/cbaa1c Show others the result of the question:  $\mathsf{O}$  $\Omega$  $\circ$  $\circ$  $\Omega$  $\Omega$  $\blacktriangleright$  Tweet https://www.mentimeter.com/public/6be773a104e8/n Show/hide admin options ссылка - результаты 0 responses **Ссылки для примера** Onpoc: https://www.govote.at/cbaa1c Результаты: https://www.mentimeter.com/public/6be773a104e8/-**Тарифные планы** *<u>Intentimeter</u>* HOW TO LEARN MORE PRICING DASHBOARD & BADANOV -Free For Single Users For Teams & Business For Educators Free! ПE No credit card. Subscription or Single Event Up to 46% discount Up to 80% discount! Read More Read More Read More Read More Corporate<br>Read More Free Premium Educational Read More Read More Read More Unlimited number of questions and respondents  $\checkmark$ Vote with smartphones, tablets and laptops - no app required  $\blacktriangleright$ Powerful visualization in real-time  $\checkmark$ Free question type: Single Choice V Free question type: Open ended questions  $\blacktriangleright$

127 ШКОЛЬНЫЕ ТЕХНОЛОГИИ **4'2014**

⊕

**Продемонстрировать на экране QR-код Получить ссылку для опроса и для результатов. Есть** 

BHEDPEHUE W NPAKTUKA

 $\bigoplus$ 

**NbHbIE TEXH** 

⊕

## **Пошаговая инструкция по использованию сервиса IQPolls**

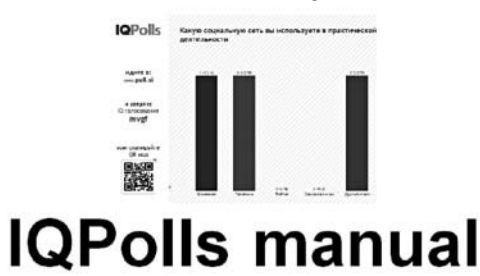

Онлайн сервис IQPolls https://iqpolls.ru/ предлагает пользователям интересные возможности для организации<br>быстрых опросов. Сервис на русском языке. Для начала работы необходима регистрация. Сервис позволяет<br>проводить опро голосования.

Александр Баданов

*Приложение 2*

**Возможности бесплатного тарифного плана**

## Бесплатная версия

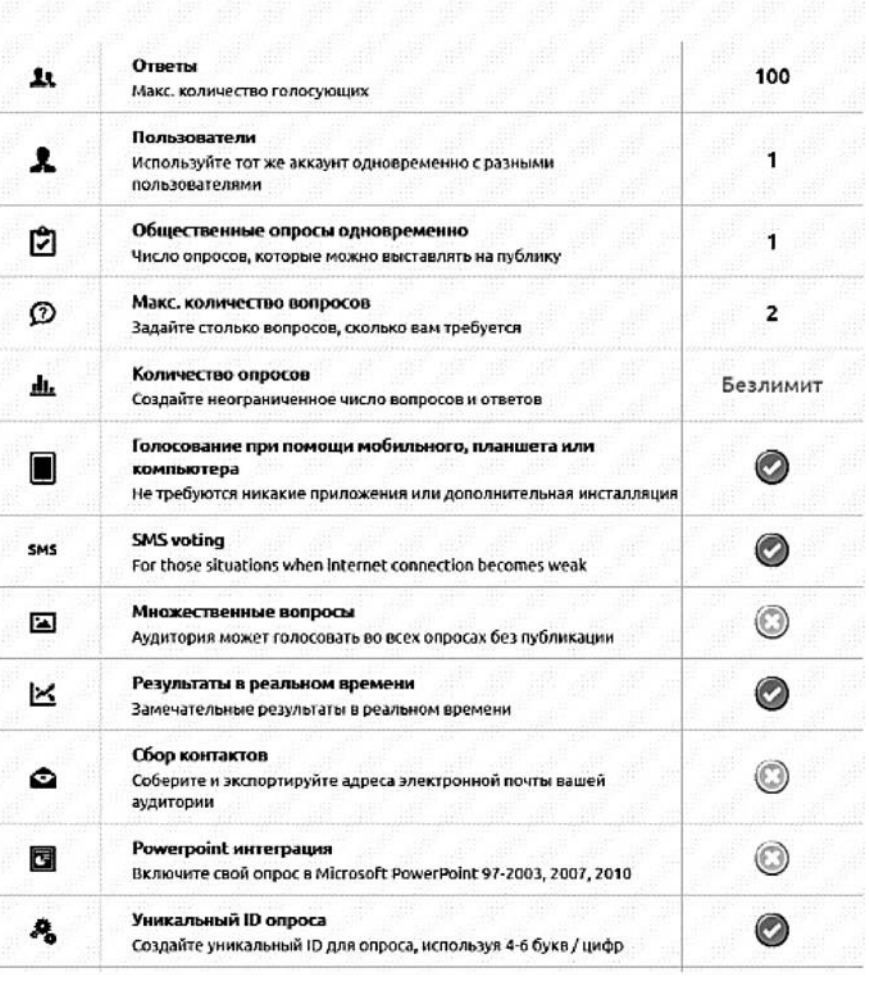

## 128

**БАДАНОВ А.Г., БАДАНОВА Н.М.** СИСТЕМЫ ЭЛЕКТРОННОГО ГОЛОСОВАНИЯ В АУДИТОРИИ...

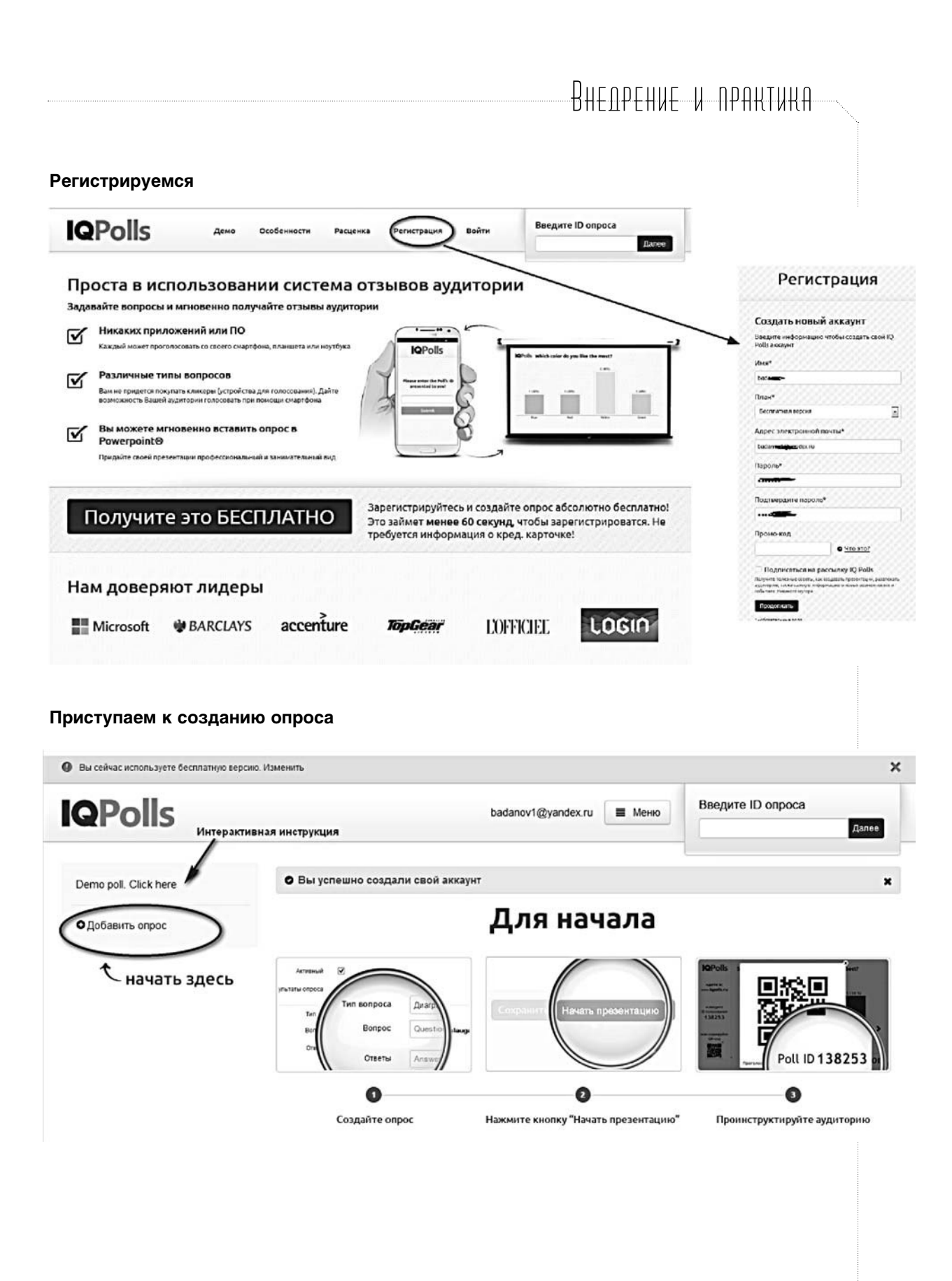

129 ШКОЛЬНЫЕ ТЕХНОЛОГИИ **4'2014**

 $\bigoplus$ 

 $\overline{v}$ Активный Type of voting • Топько голосование по интернету • Как улучшить результаты Only SMS voting  $O$  Ofia Показать опции 1 亩 ◎ Свои ответы © Рейтинг 1-10 © Кнопка "Мне нравится"  $\mathbf{o}$ Tin sonpoca Какую социальную сеть вы используете в практической деятельности Bong Разрешить несколько ответов 7 € Ответы Вконтакте  $\mathbf{I}$  if Facebook  $1$  ii Twitter  $\mathbf{1}$   $\widehat{\mathbf{u}}$ Одноклассники  $1$  ii Другой ответ  $1$   $\hat{m}$ О Добавить ответ О Добавить вопрос

**Опрос готов. В этом окне определяемся, с помощью чего будем голосовать. Выбираем тип вопросов. Затем кликаем «Начать презентацию».**

 $\hat{\mathbf{u}}$ 

 $\bigoplus$ 

**Так выглядит рабочее окно презентации. В реальном времени меняются столбцы диаграммы предпочтений аудитории.**

Начать презентацию

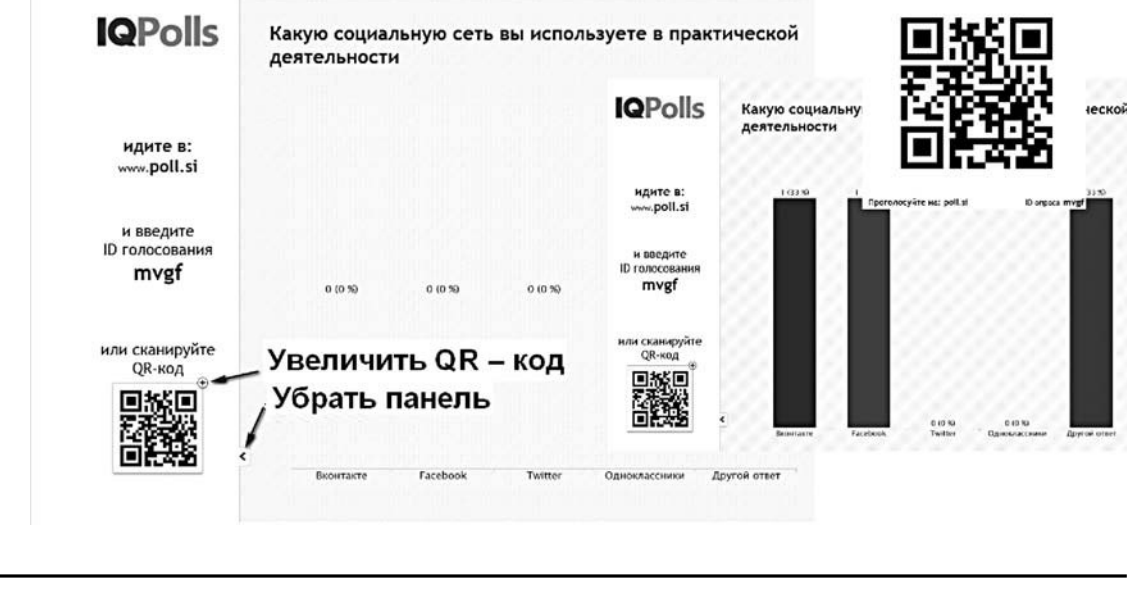

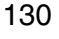

**IKONGHIE TEXHONOTM** 

 $\bigoplus$ 

Название

Социальные сети

1

Coypan

**БАДАНОВ А.Г., БАДАНОВА Н.М.** СИСТЕМЫ ЭЛЕКТРОННОГО ГОЛОСОВАНИЯ В АУДИТОРИИ...

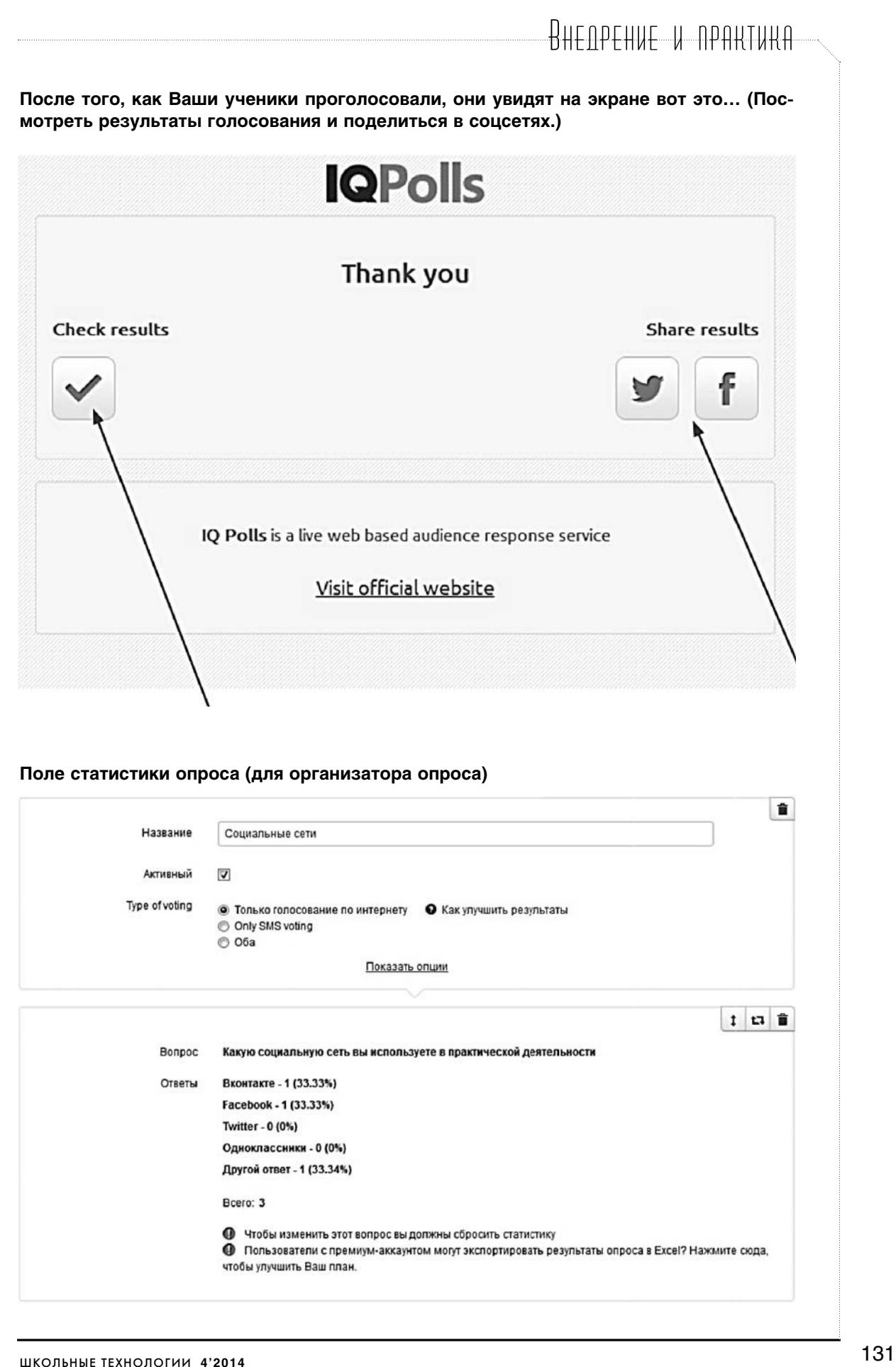

◈

⊕

**Возможности сервиса** Особенности  $\equiv$ **IKOJI GHAIE TEXH**  $P$ **IQPolls** ر عص Неограниченное использование 3 типа ответов Включение в Microsoft **PowerPoint** Выберите свой тип ответа: возможность<br>предложить свой ответ, 10-ти бальную шкалу или<br>кнопка "Мне нравится". Создайте столько опросов, сколько хотите. urre caoñ onpoc a Microsoft PowerPoint<br>97-2003, 2007, 2010. **B**<sub>K</sub> SMS **WEB and SMS voting** Им действительно легко Графические результаты в пользоваться реальном времени Your audience can vote with their web browsers. If<br>the internet connection becomes too weak - they can<br>use SMS voting. You won't pay for incoming<br>messages. Зарегистрируйтесь, создайте опрос и включите<br>его в презентацию. Вот и всё – Вы уже можете<br>использовать его для голосования. Никакие дополнительные подсчеты или<br>ожидание не требуются.  $\Box$ 

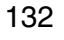

 $\bigoplus$ 

**БАДАНОВ А.Г., БАДАНОВА Н.М.** СИСТЕМЫ ЭЛЕКТРОННОГО ГОЛОСОВАНИЯ В АУДИТОРИИ...